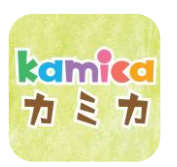

## カミカアプリ登録方法 kamicaカードをお持ちの方

## ①アプリをインストール

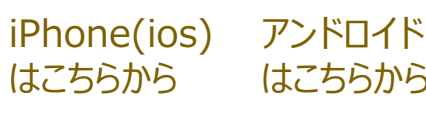

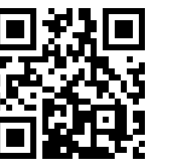

kamica

カミカ

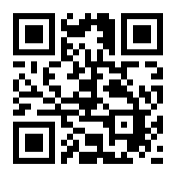

kamica

カミカ

はこちらから

## ②アプリを開き「はじめる」を押す ③「スキャンして登録」ボタンを押す

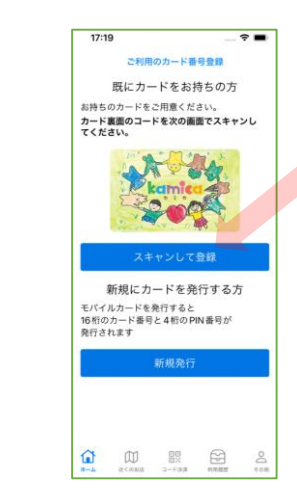

④カミカカード裏面の

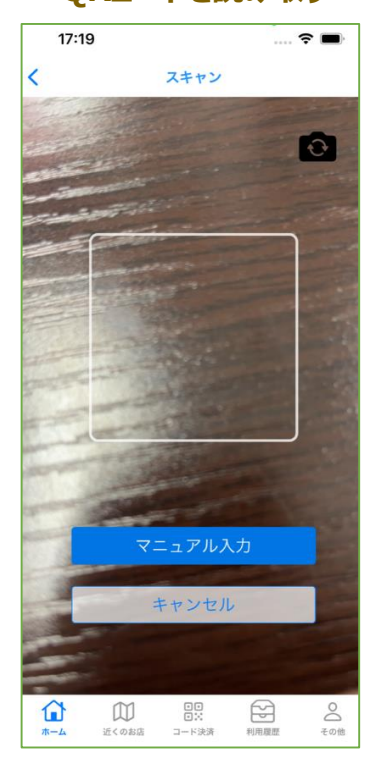

◎スミング Ⅰ 袋品◎<br>ORコードを読み取り ⑤基本情報を入力し完了

ログイン

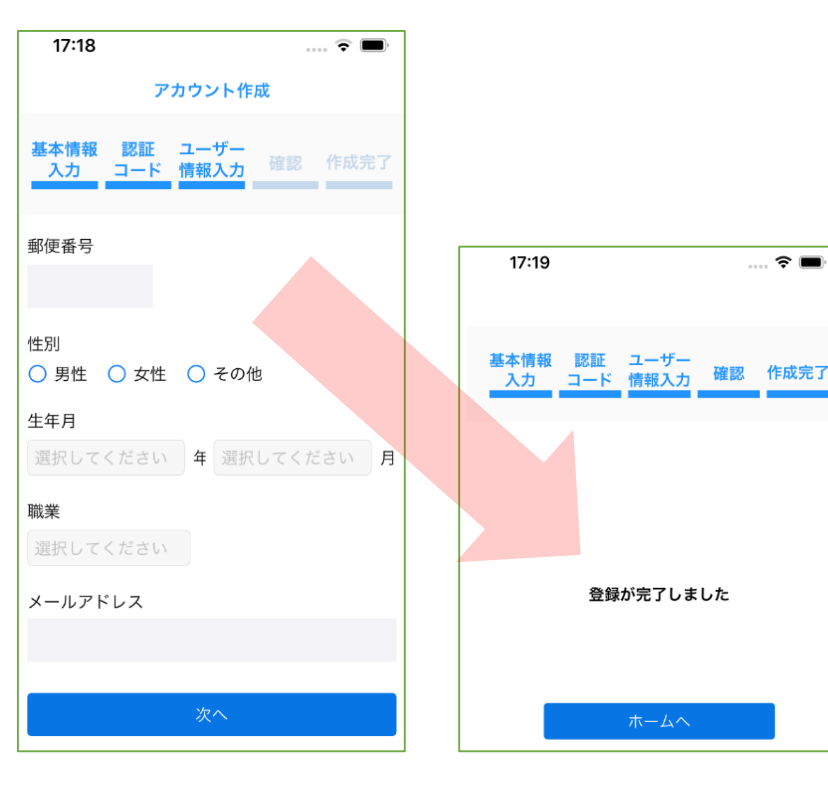

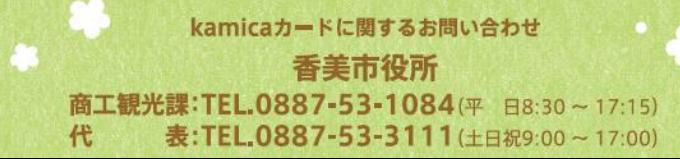

kamicaカードご利用·取扱店舗に関するお問い合わせ

香美市商工会 TEL.0887-53-4111(平日9:00~17:00)